### **LAMPIRAN**

#### **Lampiran 1. Format Data File Log eve.json**

```
\mathbb{R}"timestamp": "2024-01-02T14:37:32.472831+0800",
  "flow_id": 1255752592013055,
  "in_iface": "\\Device\\NPF_{34F31CFF-0F79-4655-BF50-BD7EB562C30C}",
  "event_type": "alert",
  "src_ip": "192.168.10.61",
  "src_port": 58888,
  "dest_ip": "192.168.10.128",
  "dest port": 445,
  "proto": "TCP",
  "alert": {
    "action": "allowed",
    "gid": 1,"signature_id": 1000001,
    "rev": 1,
    "signature": "Nmap scan detected",
    "category": "Attempted Information Leak",
    "severity": 2
  },
  "flow": \{"pkts_toserver": 1,
    "pkts_toclient": 0,
    "bytes_toserver": 66,
    "bytes_toclient": 0,
    "start": "2024-01-02T14:37:32.472831+0800"
  R
\vert\mathbb{R}"timestamp": "2024-01-02T14:37:37.245532+0800",
  "flow_id": 598467973342777,
  "in_iface": "\\Device\\NPF_{34F31CFF-0F79-4655-BF50-BD7EB562C30C}",
  "event_type": "flow",
  "src_ip": "192.168.10.23",
  "src_port": 5353,
  "dest_ip": "224.0.0.251",
  "dest_port": 5353,
  "proto": "UDP",
  "app_proto": "failed",
  "flow": {
    "pkts_toserver": 2,
    "pkts_toclient": 0,
    "bytes_toserver": 200,
    "bytes_toclient": 0,
    "start": "2024-01-02T14:36:37.058937+0800",
    "end": "2024-01-02T14:36:37.058937+0800",
    "age": \theta,
    "state": "new",
    "reason": "timeout",
    "alerted": false
  P
```

```
\overline{\mathbf{3}}
```
# **Lampiran 2. Sintaks Kode Parsing Data Json ke CSV**

#Ubah Dataset Json ke Csv import json import pandas as pd

# Buka file Suricata EVE JSON with open('eve.json', 'r') as file: # Baca setiap baris (objek JSON) dalam file eve data  $list = [ison.loads(line)]$  for line in file]

# Buat list of dictionaries untuk menyimpan data  $data\_list = []$ 

# Loop melalui setiap objek JSON dalam list for eve\_data in eve\_data\_list:

```
if 'flow id' in eve data:
  data \text{dict} = \{ 'timestamp': eve_data.get('timestamp', None),
      'flow_id': eve_data['flow_id'],
      'in_iface': eve_data.get('in_iface', None),
     'event_type': eve_data.get('event_type', None),
      'src_ip': eve_data.get('src_ip', None),
      'src_port': eve_data.get('src_port', None),
     'dest_ip': eve_data.get('dest_ip', None),
     'dest_port': eve_data.get('dest_port', None),
      'proto': eve_data.get('proto', None)
   }
```
if 'alert' in eve data:

```
alert data = eve data['alert'] data_dict['alert_action'] = alert_data.get('action', None)
 data_dict['alert_gid'] = alert_data.get('gid', None)
data dict['alert_signature_id'] = alert_data.get('signature_id', None)
data dict['alert_rev'] = alert_data.get('rev', None)
data\_dict['alter\_signature'] = alert\_data.get('signature', None) data_dict['alert_category'] = alert_data.get('category', None)
 data_dict['alert_severity'] = alert_data.get('severity', None)
```
if 'flow' in eve\_data:

flow  $data = eve data['flow']$  data\_dict['pkts\_toserver'] = flow\_data.get('pkts\_toserver', None) data dict['pkts toclient'] = flow data.get('pkts toclient', None) data\_dict['bytes\_toserver'] = flow\_data.get('bytes\_toserver', None) data dict['bytes toclient'] = flow data.get('bytes toclient', None) data  $dict['state'] = flow\_data.get('state', None)$  $data\_dict['age'] = flow\_data.get('age', None)$ 

```
 data_dict['alerted'] = flow_data.get('alerted', None)
 if 'anomaly' in eve_data:
  anomaly_data = eve\_data['anomaly'] data_dict['alert_category'] = anomaly_data.get('app_proto', None)
   data_dict['alert_signature'] = anomaly_data.get('event', None)
```
data\_dict['alert\_action'] = anomaly\_data.get('type', None)

data\_list.append(data\_dict)

# Buat DataFrame dari list of dictionaries  $df = pd.DataFrame(data_list)$ 

# Simpan DataFrame ke dalam file CSV df.to\_csv('eve.csv', index=False)

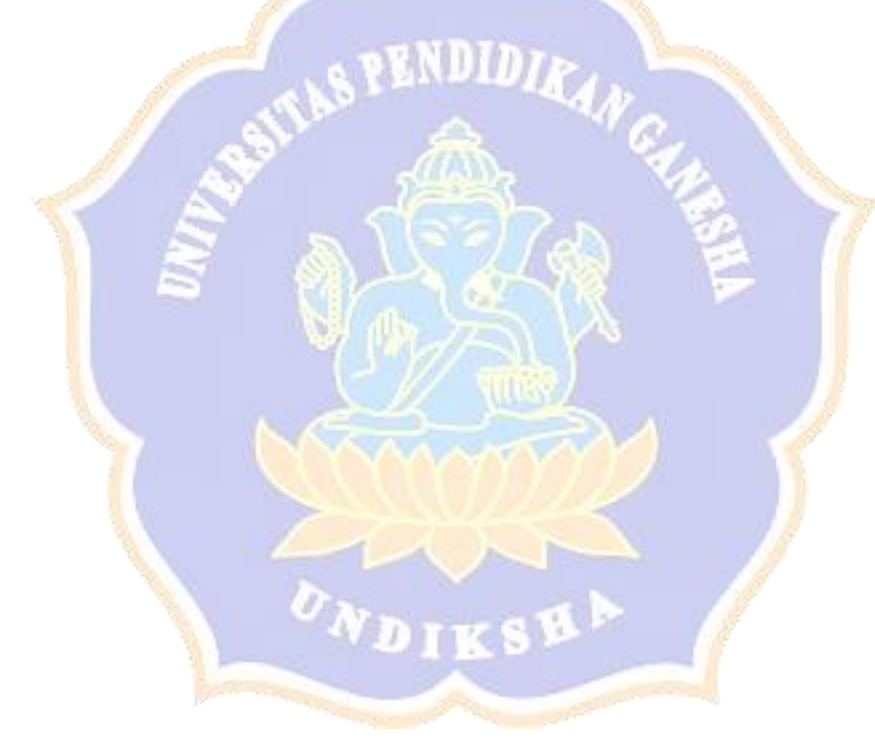

### **Lampiran 3. Sintaks Kode Grid Search Cross Validation**

import pandas as pd from sklearn.model\_selection import GridSearchCV from sklearn.svm import OneClassSVM from sklearn.model selection import train test split from sklearn.preprocessing import LabelEncoder

# Baca dataset  $df = pd.read_csv('z-score.csv')$ 

# Tentukan kolom target (label) label\_column = 'label' # Ganti 'label' dengan nama kolom target sesuai dataset Anda

# Ubah label menjadi 1 untuk data normal dan -1 untuk data anomali df[label\_column] = np.where(df[label\_column] ==  $0, 1, -1$ )

# Pilih fitur yang diinginkan  $s$ elected\_features = ['alert\_gid', 'alert\_signature\_id', 'alert\_rev', 'alert\_severity', 'hour', 'pkts\_toserver', 'pkts\_toclient', 'bytes\_toserver', 'bytes\_toclient', 'state', 'alerted']

```
# Pisahkan fitur (X) dan target (y) menggunakan fitur yang dipilih
X = df[selected features]y = df[label_{column}]
```

```
# Tangani nilai yang hilang
X = X.dropna()
```
# Bagi dataset menjadi 80% training dan 20% testing  $X_$ train,  $X_$ test,  $y_$ train,  $y_$ test = train\_test\_split $(X, y, \text{test_size=0.2},$ random state=42) ÆΙ

# Ambil sampel acak dari data training (misalnya, 20% dari data training) sample\_frac  $= 0.2$ 

```
X_t train_sampled = X_t train.sample(frac=sample_frac, random_state=42)
y_train\_sampled = y_train[X_train\_sampled.index]
```
# Tentukan model One-Class SVM  $model = OneClassSVM()$ 

```
# Tentukan hyperparameter yang akan diuji
param \text{grid} = \{ 'kernel': ['rbf'],
   'nu': [0.01, 0.1, 0.2],
   'gamma': [0.001, 0.01, 0.1]
```
}

# Inisiasi GridSearchCV grid\_search = GridSearchCV(estimator=model, param\_grid=param\_grid, cv=5, scoring='accuracy', n\_jobs=-1)

# Lakukan Grid Search Cross Validation pada sampel data training grid\_search.fit $(X$ \_train\_sampled,  $y$ \_train\_sampled)

# Tampilkan parameter terbaik print("Parameter terbaik:", grid\_search.best\_params\_)

# Tampilkan skor terbaik print("Skor terbaik:", grid\_search.best\_score\_)

# Mendapatkan hasil Grid Search results = pd.DataFrame(grid\_search.cv\_results\_)

# Menampilkan kolom-kolom yang relevan relevant\_columns = ['params', 'mean\_test\_score', 'std\_test\_score', 'rank\_test\_score'] print(results[relevant\_columns].sort\_values(by='rank\_test\_score'))

#### **Lampiran 4. Sintaks Kode Pelatihan dan Pengujian Model**

import pandas as pd from sklearn.model\_selection import GridSearchCV from sklearn.svm import OneClassSVM from sklearn.model selection import train test split from sklearn.preprocessing import LabelEncoder from sklearn.metrics import classification\_report

```
# Baca dataset
df = pd.read_csv('z-score.csv')
```

```
# Tentukan kolom target (label)
label_column = 'label' # Ganti 'label' dengan nama kolom target sesuai dataset 
Anda
```
# Pilih fitur yang diinginkan  $s$ elected\_features =  $\lceil \cdot \rceil$  alert\_gid', 'alert\_signature\_id', 'alert\_rev', 'alert\_severity', 'hour', 'pkts\_toserver', 'pkts\_toclient', 'bytes\_toserver', 'bytes\_toclient', 'state', 'alerted']

# Pisahkan fitur (X) dan target (y) menggunakan fitur yang dipilih  $X = df[selected_f[features]]$  $y = df[label_column]$ 

```
# Tangani nilai yang hilang
X_selected = X.dropna()
```
# Bagi dataset menjadi 80% training dan 20% testing dengan label 0 X\_train, X\_test, y\_train, y\_test = train\_test\_split(X\_selected[y ==  $\overline{0}$ ], y[y == 0], test size=0.2, random state=42)

# Gabungkan data testing label 0 dengan data testing label 1 X test label  $1 = X[\text{selected features}][y == 1]$ y test label  $1 = y[y == 1]$ 

 $X_{test\_final} = pdconcat([X_test, X_test\_label_1], axis=0)$  $y_test\_final = pd.concat([y_test, y_test\_label_1], axis=0)$ 

# Gunakan parameter terbaik yang ditemukan dari GridSearchCV best  $kernel = 'rbf'$ best  $nu = 0.01$  $best\_gamma = 0.001$ 

# Inisiasi model One-Class SVM dengan parameter terbaik best\_model = OneClassSVM(gamma=best\_gamma, kernel=best\_kernel, nu=best\_nu)

# Fitting model pada seluruh data training best\_model.fit(X\_train)

# Prediksi pada data testing  $y$  pred = best\_model.predict( $X$ \_test\_final)

# Ubah nilai anomali agar konsisten dengan nilai sebenarnya prediksi =  $[1 \text{ if } i == -1 \text{ else } 0 \text{ for } i \text{ in } y\_pred]$ 

# Masukkan hasil prediksi ke dalam DataFrame menggunakan best\_model  $df['prediction'] = best_model.predict(X_sselected)$ 

# Tampilkan DataFrame dengan hasil prediksi print("DataFrame dengan Hasil Prediksi:") print(df)

# Tampilkan classification report print("Classification Report:") print(classification\_report(y\_test\_final, prediksi))

# Simpan DataFrame yang sudah diberi label ke dalam file CSV df.to\_csv('hasil\_prediksi.csv', index=False)

# **Lampiran 5. Sintaks Kode Evaluasi Model**

import seaborn as sns import matplotlib.pyplot as plt from sklearn.metrics import confusion\_matrix from sklearn.metrics import classification\_report

# Hitung Confusion Matrix  $conf_matrix = confusion_matrix(y_test, prediksi)$ 

# Visualisasi Confusion Matrix menggunakan seaborn plt.figure(figsize=(6, 4)) sns.heatmap(conf\_matrix, annot=True, fmt='d', cmap='Blues', xticklabels=['Normal', 'Anomali'], yticklabels=['Normal', 'Anomali']) plt.title('Confusion Matrix') plt.xlabel('Prediksi') plt.ylabel('Aktual') plt.show()

# Tampilkan classification report print("Classification Report:") print(classification\_report(y\_test, prediksi))

## **Lampiran 6. Sintaks Kode Program Live Analysis**

```
import streamlit as st
import time
import threading
import numpy as np
import json
import matplotlib.pyplot as plt
import seaborn as sns
import pandas as pd
import psutil
import joblib
from sklearn.preprocessing import LabelEncoder
```
# Fungsi untuk mendapatkan penggunaan memori dan CPU def get\_system\_usage(): cpu percent = psutil.cpu percent()  $memory\_info =$  psutil.virtual\_memory() return cpu\_percent, memory\_info.percent

```
# Function to set up session state
def setup_session_state():
   if 'is_authenticated' not in st.session_state:
```
st.session\_state.is\_authenticated = False

```
# Page configuration
```

```
st.set_page_config(page_title="SIKAMI Polkeska", page_icon="\squarelayout="wide")
```
# Set up session state setup\_session\_state()

# Page layout

```
st.write("# Welcome to SIKAMI Polkeska! □")
st.sidebar.header("□ SIKAMI Polkeska")
```
# Check if authenticated

```
if not st.session_state.is_authenticated:
  st.sidebar.success("□□ Silahkan Login!")
```
 st.markdown( """

 SIKAMI (Sistem Keamanan Informasi) Polkeska merupakan sistem live analysis keamanan jaringan komputer menggunakan algoritma Machine Learning One Class Support Vector Machines.

 ##### \*\*Masukkan Username dan Password\*\* untuk menjalankan sistem live analysis!

```
""
   )
   # Form for login
   username = st.text_input("Username")
   password = st.text_input("Password", type="password")
   # Login button
  login_b-button = st.button("Login")
   if login_button:
      # Check login credentials (Replace with your authentication logic)
      if username == "admin" and password == "kartinibali":
        setup_session_state() # Initialize session state
        st.session_state.is_authenticated = True
        st.success("Login Successful!")
        st.sidebar.info(f"Logged in as {username}")
        # Clear the login form
       username = password = " " # Clear the input fields# Rerun the app to hide the login form
        st.rerun()
# Tambahkan widget untuk menampilkan penggunaan memori dan CPU
cpu_usage, memory_usage = get_system_usage()
st.sidebar.write(f"CPU Usage: {cpu_usage}%")
st.sidebar.write(f"Memory Usage: {memory_usage}%")
# After login, show different pages
if st.session_state.is_authenticated:
   # Display a message indicating that the user is logged in
   st.sidebar.success("You are logged in!")
  selected_page = st.sidebar.selectbox("Navigation SIKAMI", ["Home",
"Anomali Detection"])
   # Add logout button
   logout_button = st.sidebar.button("Logout", use_container_width=True)
   if logout_button:
     st. session state. is authenticated = False
      st.sidebar.success("Logout Successful!")
     st.sidebar.info("\square \square Silahkan Login! Klik Logout")
```
 if selected\_page == "Home": # Buka file Suricata EVE JSON with open('eve.json', 'r') as file:

 # Baca setiap baris (objek JSON) dalam file  $e$ eve\_data\_list = [json.loads(line) for line in file]

 # Buat list of dictionaries untuk menyimpan data  $data\_list = []$ 

 # Loop melalui setiap objek JSON dalam list for eve\_data in eve\_data\_list:

if 'flow\_id' in eve\_data:

data\_dict =  $\{$ 

 'timestamp': eve\_data.get('timestamp', None), 'flow\_id': eve\_data['flow\_id'], 'in\_iface': eve\_data.get('in\_iface', None), 'event\_type': eve\_data.get('event\_type', None), 'src\_ip': eve\_data.get('src\_ip', None), 'src\_port': eve\_data.get('src\_port', None), 'dest\_ip': eve\_data.get('dest\_ip', None), 'dest\_port': eve\_data.get('dest\_port', None), 'proto': eve\_data.get('proto', None)

if 'alert' in eve\_data:

}

alert\_data =  $e$ ve\_data['alert']  $data\_dict['altert\_action'] = alert\_data.get('action', None)$  data\_dict['alert\_gid'] = alert\_data.get('gid', None) data dict['alert signature id'] = alert data.get('signature  $id'$ , None)  $data\_dict['alter\_rev'] = alert\_data.get('rev', None)$  data\_dict['alert\_signature'] = alert\_data.get('signature', None)  $data\_dict['alter\_category'] = alert\_data.get('category', None)$ data\_dict['alert\_severity'] = alert\_data.get('severity', None)

if 'flow' in eve\_data:

flow\_data =  $e$ ve\_data['flow'] data\_dict['pkts\_toserver'] =  $flow$ \_data.get('pkts\_toserver', None) data\_dict['pkts\_toclient'] = flow\_data.get('pkts\_toclient', None) data\_dict['bytes\_toserver'] = flow\_data.get('bytes\_toserver', None) data\_dict['bytes\_toclient'] = flow\_data.get('bytes\_toclient', None) data\_dict['state'] = flow\_data.get('state', None) data\_dict['alerted'] = flow\_data.get('alerted', None)

if 'anomaly' in eve\_data:

anomaly  $data = eve data['anomaly']$  data\_dict['alert\_category'] = anomaly\_data.get('app\_proto', None) data\_dict['alert\_signature'] = anomaly\_data.get('event', None) data dict['alert action'] = anomaly data.get('type', None)

data\_list.append(data\_dict)

 # Buat DataFrame dari list of dictionaries  $df = pd$ .DataFrame(data list)

 # Tampilkan DataFrame di Streamlit dengan lebar penuh st.title('Sistem Keamanan Informasi (SIKAMI Polkeska)') st.dataframe(df)

```
 # Set up layout dengan 3 kolom
col1, col2, col3 = st.columns(3)
```

```
 # Hitung total in_iface, src_ip, dan src_port di kolom kiri
total_in\_face = df<sup>"</sup>in_iface"l.nunique()
total_src_ip = df'src_ip''|.nunique()
total_src_port = df['src\_port'].nunique()
```

```
 # Kolom 1: Total Sensor
clicked in iface = col1.metric(label="Total Sensor", value=total in iface)if col1.button("Tampilkan DataFrame Sensor"):
  with coll.empty():
     col1.write(df.groupby('in_iface').size().reset_index(name='Jumlah'))
```

```
 # Kolom 2: Total src IP Address
    clicked_src_ip = col2.metric(label="Total src IP Address",
value=total src ip)
     if col2.button("Tampilkan DataFrame src IP Address"):
       with col2.empty():
          col2.write(df.groupby('src_ip').size().reset_index(name='Jumlah'))
```

```
 # Kolom 3: Total src Port
 clicked_src_port = col3.metric(label="Total src Port", value=total_src_port)
 if col3.button("Tampilkan DataFrame src Port"):
  with \text{col3.empty}():
```

```
 col3.write(df.groupby('src_port').size().reset_index(name='Jumlah'))
```

```
 # Hitung persentase untuk kolom proto
 proto_percent = df['proto'].value_counts(normalize=True) * 100
```
 # Tampilkan grafik untuk kolom proto di kolom kanan st.title('Persentase Protokol (proto)') st.bar\_chart(proto\_percent)

```
 elif selected_page == "Anomali Detection":
   st.write("# Deteksi Anomali Jaringan Komputer Polkeska BALI")
   st.sidebar.info("Anomaly Detection Page.")
```

```
 # Baca dataset CSV (jika sudah ada) atau buat DataFrame kosong
      csv_file_path = r'C:\Program Files\Suricata\log\eve.csv'
      try:
       df_{\text{existing}} = pd.read_{\text{csv(csv_{file} path)}} except FileNotFoundError:
       df existing = pd.DataFrame with open('eve.json', 'r') as file:
        # Baca setiap baris (objek JSON) dalam file
       eve_data_list = [json.loads(line)] for line in file]
     # Buat list of dictionaries untuk menyimpan data
     data\_list = [] # Loop melalui setiap objek JSON dalam list
      for eve_data in eve_data_list:
       if 'flow id' in eve data:
          # Periksa apakah 'flow id' sudah ada dalam DataFrame yang sudah ada
           if eve_data['flow_id'] not in df_existing['flow_id'].values:
            data \text{dict} = \{ 'timestamp': eve_data.get('timestamp', None),
                'flow_id': eve_data['flow_id'],
                'in_iface': eve_data.get('in_iface', None),
                'event_type': eve_data.get('event_type', None),
               'src ip': eve data.get('src ip', None),
                'src_port': eve_data.get('src_port', None),
               'dest_ip': eve_data.get('dest_ip', None),
               'dest_port': eve_data.get('dest_port', None),
                 'proto': eve_data.get('proto', None)
 }
             if 'alert' in eve data:
               \text{`a}lert'\text{`i}n eve_data:<br>alert_data = eve_data['alert']
                data_dict['alert_action'] = alert_data.get('action', None)
                data_dict['alert_gid'] = alert_data.get('gid', None)
                data_dict['alert_signature_id'] = alert_data.get('signature_id', None)
               data\_dict['alter\_rev'] = alert\_data.get('rev', None) data_dict['alert_signature'] = alert_data.get('signature', None)
```
 data\_dict['alert\_category'] = alert\_data.get('category', None) data\_dict['alert\_severity'] = alert\_data.get('severity', None)

 if 'flow' in eve\_data: flow\_data =  $e$ ve\_data['flow']

data dict['pkts toserver'] = flow data.get('pkts toserver', None) data\_dict['pkts\_toclient'] = flow\_data.get('pkts\_toclient', None)

 data\_dict['bytes\_toserver'] = flow\_data.get('bytes\_toserver', None) data\_dict['bytes\_toclient'] = flow\_data.get('bytes\_toclient', None)  $data\_dict['state'] = flow\_data.get('state', None)$ data  $dict['alerted'] = flow data.get('alerted', None)$ 

if 'anomaly' in eve\_data:

anomaly  $data = eve data['anomaly']$  data\_dict['alert\_category'] = anomaly\_data.get('app\_proto', None) data\_dict['alert\_signature'] = anomaly\_data.get('event', None)  $data\_dict['alter\_action'] = anomaly\_data.get('type', None)$ 

data list.append(data dict)

 # Buat DataFrame dari list of dictionaries  $df_new_data = pd.DataFrame(data_list)$ 

 # Gabungkan data lama dan baru df\_combined = pd.concat([df\_existing, df\_new\_data], ignore\_index=True)

 # Simpan DataFrame ke dalam file CSV df\_combined.to\_csv(csv\_file\_path, index=False)

 # Load trained model model = joblib.load('ocsvm.joblib')

 # Example: Load new data for prediction  $new\_data = pd.read\_csv('eve.csv')$ 

# Ubah tipe data kolom alerted ke numerik (True: 1, False: 0) # Gantilah nilai yang kosong pada kolom alerted dengan 1 new\_data['alerted'] = new\_data['alerted'].map({True: 1, False:  $0$ }) new\_data['alerted'].fillna(1, inplace=True)

# Ubah tipe data kolom state ke numerik (established: 2, closed: 1, new: 0) # Gantilah nilai yang kosong pada kolom state dengan nilai sesuai kebutuhan # Misalnya, gantilah dengan 0 untuk nilai yang kosong

 new\_data['state'] = new\_data['state'].map({'established': 2, 'closed': 1, 'new': 0})

new\_data['state'].fillna(1, inplace=True)

# Konversi kolom timestamp

new data['timestamp'] = pd.to datetime(new data['timestamp'], errors='coerce') new\_data['year'] = new\_data['timestamp'].dt.year new data['month'] = new data['timestamp'].dt.month new\_data['day'] = new\_data['timestamp'].dt.day

 new\_data['hour'] = new\_data['timestamp'].dt.hour new\_data['minute'] = new\_data['timestamp'].dt.minute new\_data['second'] = new\_data['timestamp'].dt.second new  $data = new data.drop(columns=['timestamp'])$ 

```
 # Konversi kolom-kolom kategorikal menggunakan Label Encoding
    label encoder = LabelEncoder() new_data['in_iface'] = label_encoder.fit_transform(new_data['in_iface'])
    new data['alert \arctan'] =
label_encoder.fit_transform(new_data['alert_action'])
    new data<sup>['</sup>alert signature'] =label_encoder.fit_transform(new_data['alert_signature'])
     new_data['alert_category'] = 
label_encoder.fit_transform(new_data['alert_category'])
```
 # Mengisi data kosong hanya pada kolom-kolom numerik dengan nilai khusus (misalnya, 0)

 kolom\_numerik = new\_data.select\_dtypes(include='number').columns new\_data[ $k$ olom\_numerik] = new\_data[ $k$ olom\_numerik].fillna $(0)$ 

```
 kolom_non_numerik = new_data.select_dtypes(exclude='number').columns
 for kolom in kolom_non_numerik:
```
 nilai\_khusus = 'unknown' # Ganti dengan nilai khusus yang sesuai new\_data[kolom] = new\_data[kolom].fillna(nilai\_khusus)

# Hapus baris dengan event\_type selain 'alert', 'flow', dan 'anomaly' new\_data = new\_data[(new\_data['event\_type'] == 'alert') |  $(new_data['event_type'] == 'flow')$ ]

 # Pilih kolom-kolom yang diperlukan untuk prediksi columns\_for\_prediction =  $[$ 'alert\_gid', 'alert\_signature\_id', 'alert\_rev', 'alert\_severity', 'hour', 'pkts\_toserver', 'pkts\_toclient', 'bytes\_toserver', 'bytes\_toclient', 'state', 'alerted']

 # Pilih hanya kolom yang diperlukan untuk prediksi new\_data\_for\_prediction = new\_data[columns\_for\_prediction]

 # Example: Make predictions using the trained model predictions = model.predict(new\_data\_for\_prediction)

 # Tambahkan kolom prediksi ke DataFrame new data<sup>['</sup>prediction'] = predictions

 # Tampilkan DataFrame dan hasil prediksi st.write("Informasi Hasil Prediksi Data dengan One-Class Support Vector Machine :")

st.write(new\_data)

```
 # Menampilkan jumlah total prediksi -1 dan 1
     total pred minus 1 = new data[new data['prediction'] == -1].shape[0]total_pred_1 = new_data[new_data['prediction'] == 1].shape[0]
      # Menampilkan jumlah total proto
      total_proto = new_data['proto'].nunique()
      # Layout dua kolom
     \text{coll}, \text{col2} = \text{st}.\text{columns}(2) # Menampilkan jumlah dengan button di kolom pertama
      if col1.button("Tampilkan Chart Jumlah Prediksi"):
        # Tampilkan total prediksi
       col1.write(f"Total Predictions with -1: {total_pred_minus_1}")
       col1.write(f"Total Predictions with 1: {total_pred_1}")
        # Plot chart
       fig, ax = plt.subplots() labels = ['Anomaly', 'Normal']
       sizes = [total\_pred\_minus_1, total\_pred_1]colors = [\#ff9999', \#66b3ff'] ax.pie(sizes, labels=labels, autopct='%1.1f%%', startangle=90, 
colors=colors)
        ax.axis('equal') # Equal aspect ratio ensures that pie is drawn as a circle.
       \text{coll}.pyplot(fig)
     # Tombol untuk menampilkan chart proto di kolom kedua
      if col2.button("Tampilkan Chart Jumlah Protokol"):
        # Hitung frekuensi setiap proto
        proto_counts = new_data['proto'].value_counts()
        # Plot chart
       fig, ax = plt.subplots() proto_counts.plot(kind='bar', ax=ax)
        ax.set_xlabel('Proto')
        ax.set_ylabel('Count')
        ax.set_title('Proto Distribution')
        col2.pyplot(fig)
      # Pilih kolom-kolom yang diperlukan untuk prediksi
```
 columns\_for\_prediction = ['flow\_id', 'proto', 'src\_ip', 'src\_port', 'dest\_ip', 'dest\_port', 'pkts\_toserver', 'pkts\_toclient', 'bytes\_toserver', 'bytes\_toclient', 'state', 'alerted', 'alert\_gid', 'alert\_signature\_id', 'alert\_rev', 'alert\_severity',

'hour', 'minute', ]

 # Pilih hanya kolom yang diperlukan untuk prediksi  $new\_data\_for\_prediction = new\_data[[\text{prediction}'] +$ columns\_for\_prediction] # Bagi tampilan menjadi dua kolom  $\text{coll}, \text{col2} = \text{st}.\text{columns}(2)$  # Menampilkan DataFrame dengan prediksi -1 pada kolom pertama with col1: st.write("Informasi Data Anomali :")  $df$  pred\_minus\_1 = new\_data\_for\_prediction[new\_data\_for\_prediction['prediction'] == -1] st.write(df\_pred\_minus\_1) # Menampilkan DataFrame dengan prediksi 1 pada kolom kedua with col2: st.write("Informasi Data Normal :")  $df$  pred  $1 =$ 

new\_data\_for\_prediction[new\_data\_for\_prediction['prediction'] == 1] st.write(df\_pred\_1)

# Streamlit widgets automatically run the script from top to bottom. Since # this button is not connected to any other logic, it just causes a plain # rerun.

st.button("Re-run")